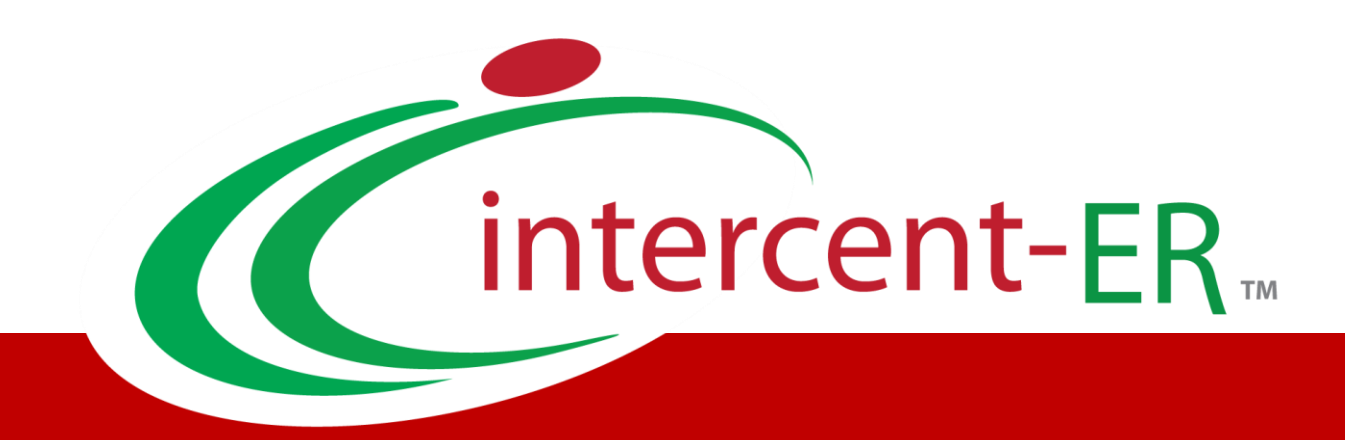

# Sistema Telematico Acquisti (SATER): manuale per la Pubblica Amministrazione

**Approfondimento: integrazione SITAR-ER**

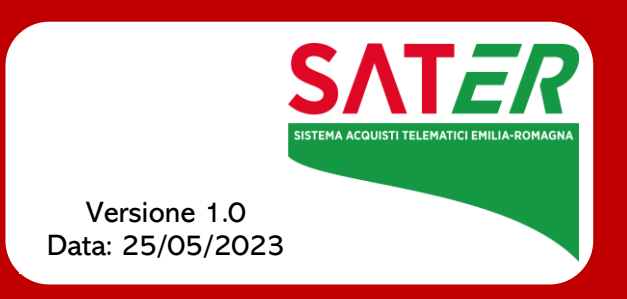

# Sommario

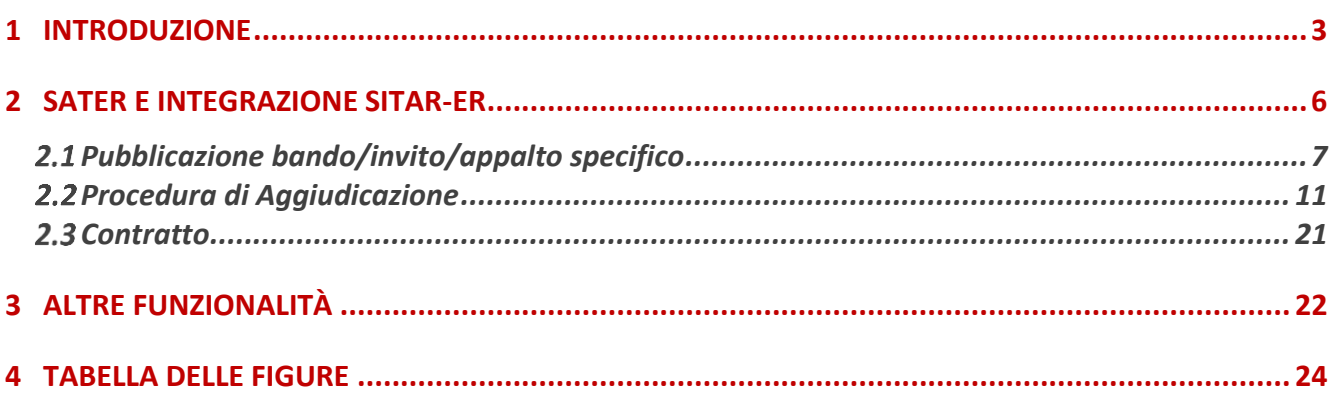

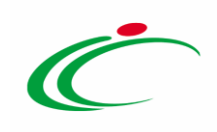

#### 1 INTRODUZIONE

<span id="page-2-0"></span>L'Integrazione del Portale SATER con il SITAR-ER è prevista per l'Appalto Specifico, per la Richiesta di Offerta, per le procedure di gara monolotto e per tutte le procedure di gara multilotto, mentre non è prevista per le procedure di gara "negoziata con avviso" e "ristretta" (prima fase).

Si precisa che, per l'attivazione dell'Integrazione con il SITAR-ER, per gli Enti diversi da Intercent-ER, è possibile procedere attraverso la modifica dei dati della propria anagrafica. Per maggiori dettagli, consultare il manuale "Gestione Utenza".

In generale, l'invio delle informazioni al SITAR-ER, ovvero all'Osservatorio dei Contratti Pubblici (OCP), è previsto in determinate fasi di indizione/aggiudicazione della gara, attraverso gli specifici documenti. Tutti i documenti sono consultabili nell'omonima sezione del bando/invito/appalto specifico.

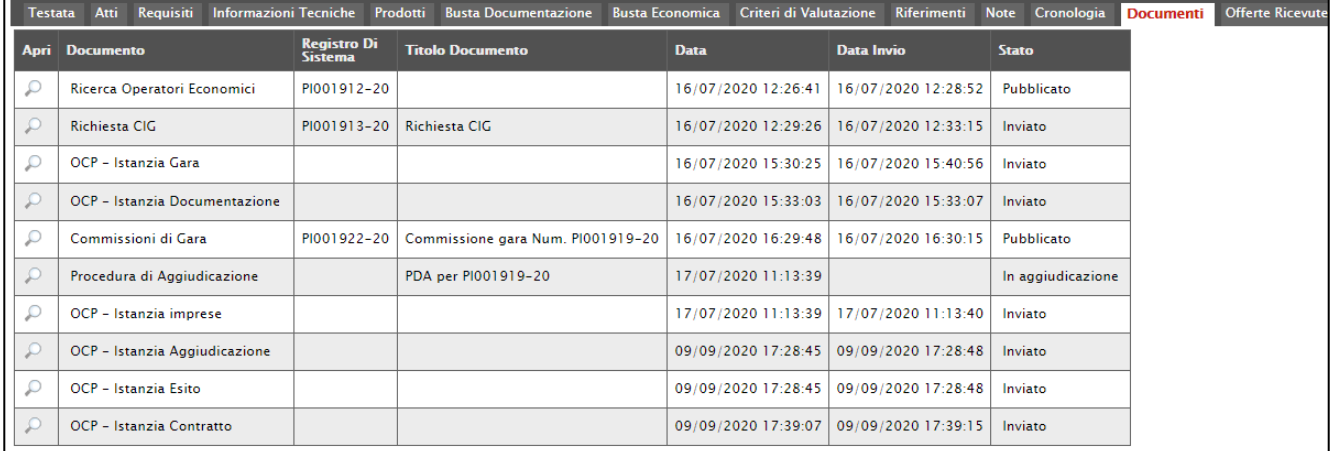

<span id="page-2-1"></span>Figura 1: Sezione "Documenti"

Per i soli documenti "OCP – Istanzia Gara" afferenti a gare dell'Agenzia Intercent-ER e inviati con esito positivo al SITAR-ER, è previsto l'invio di una notifica mail all'indirizzo adempimentitrasversaliic@regione.emiliaromagna.it.

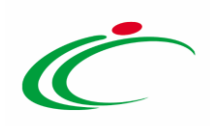

Di seguito un riepilogo dei principali momenti di integrazione con i relativi documenti:

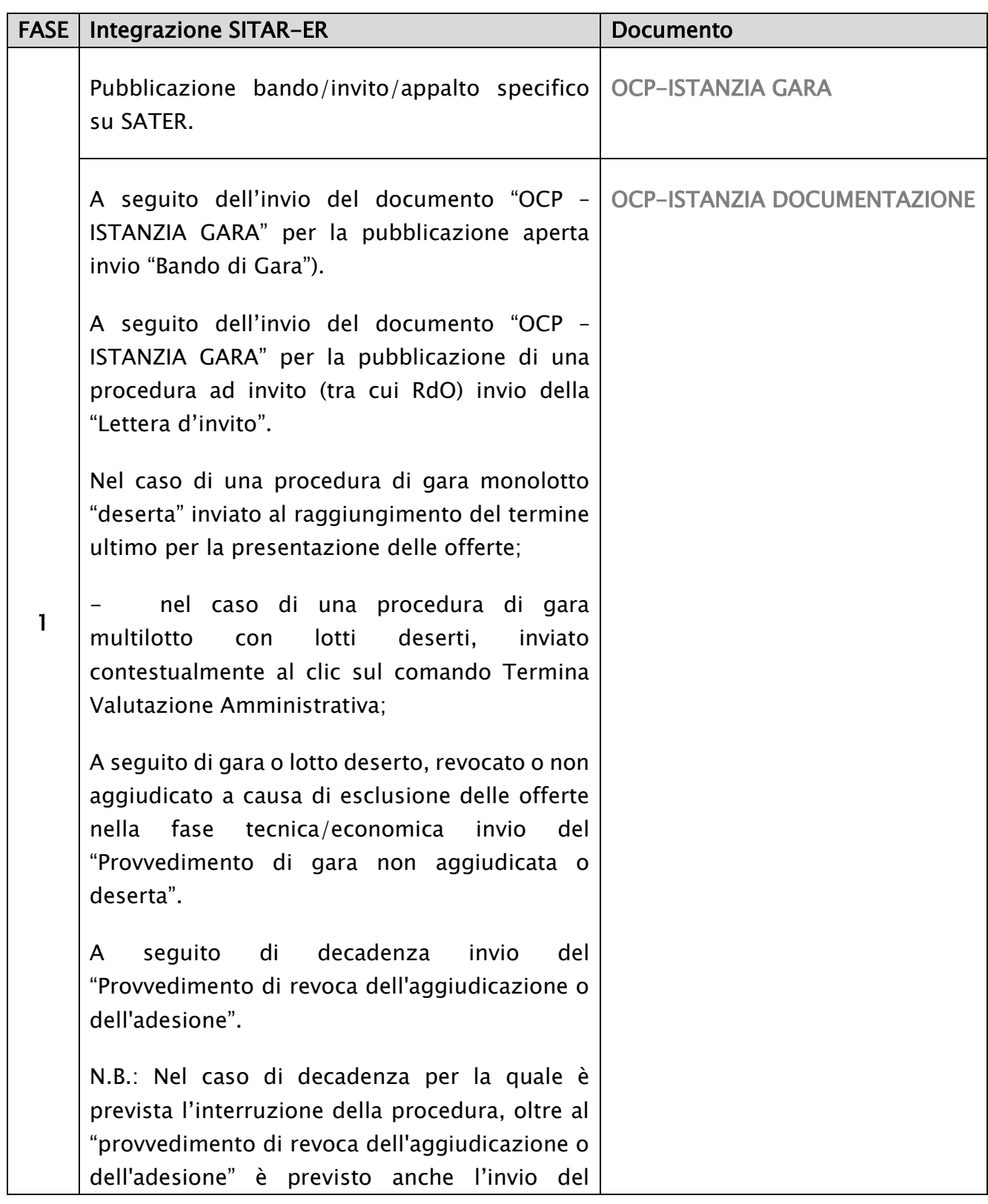

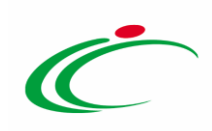

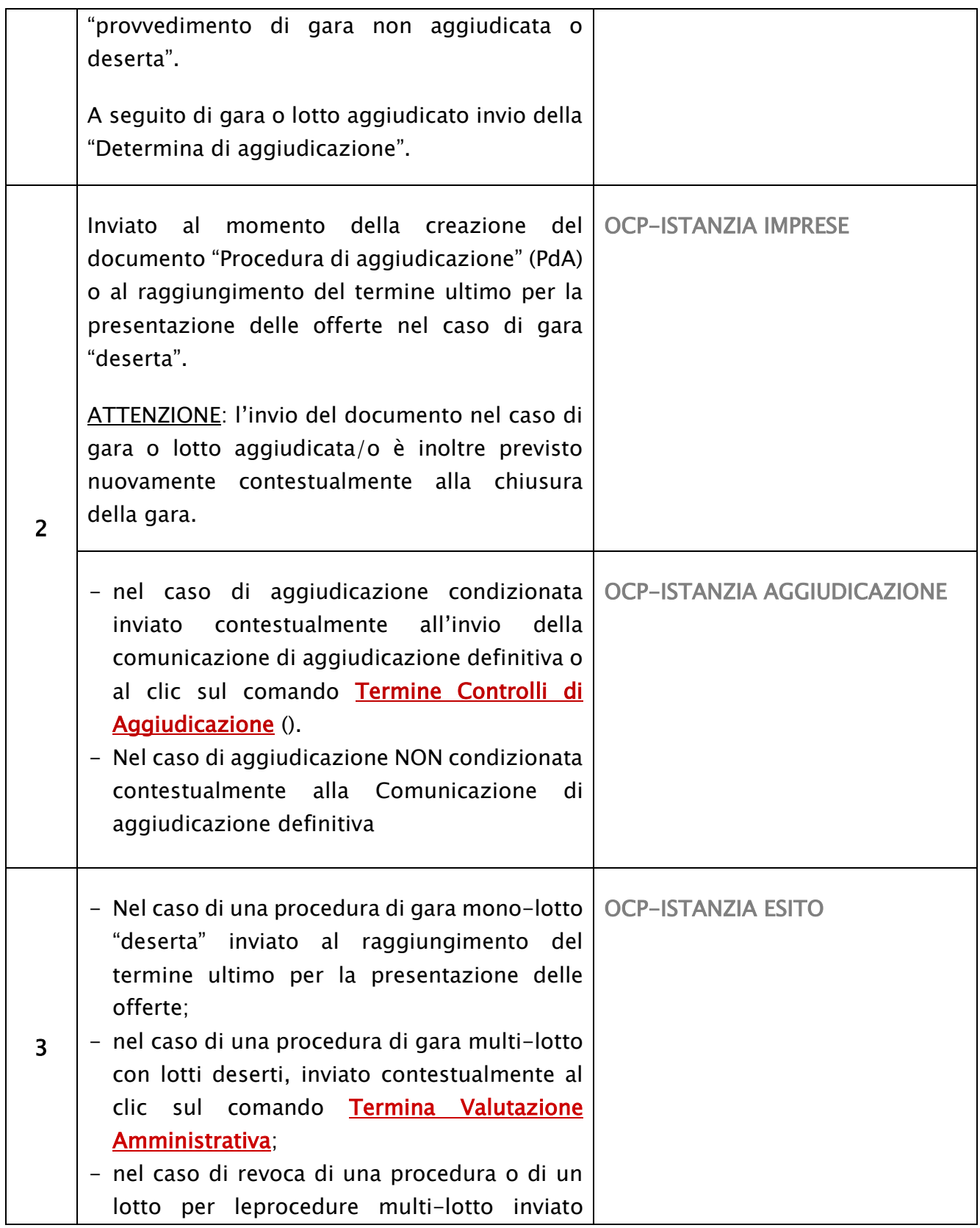

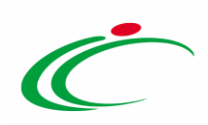

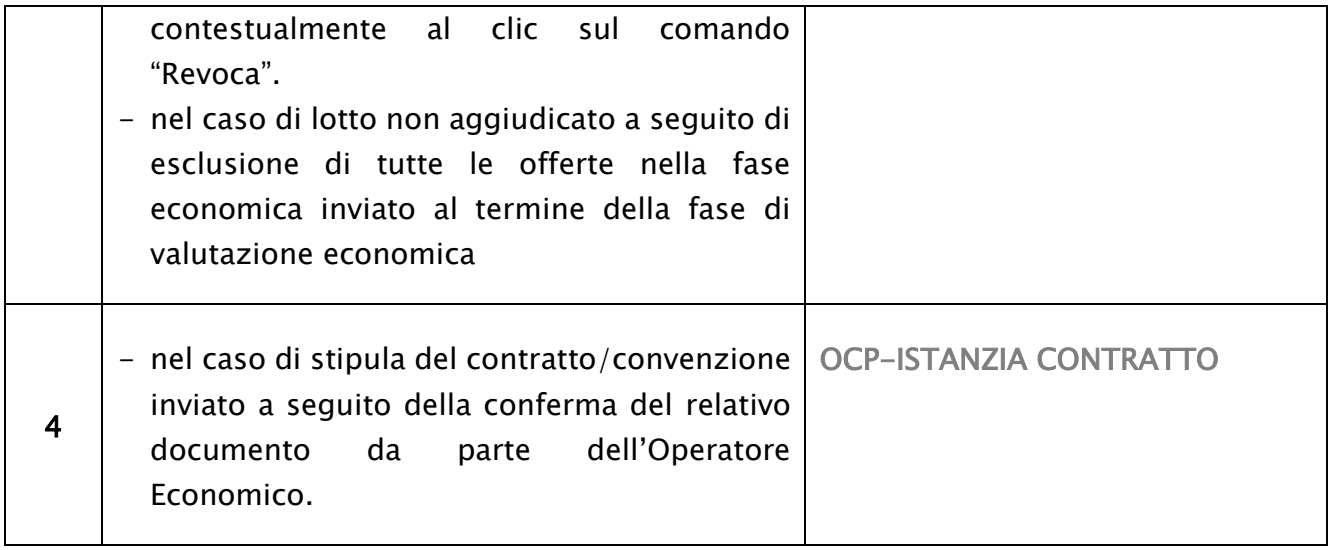

#### <span id="page-5-0"></span>2 SATER E INTEGRAZIONE SITAR-ER

ATTENZIONE: se prevista l'integrazione con il SITAR-ER, nella sezione "Testata" del bando/invito/appalto specifico, per la pubblicazione della gara, è obbligatorio il caricamento dell'Allegato Osservatorio Contratti Pubblici e l'inserimento dell'informazione Data Atto Indizione. Tuttavia, pur essendo attiva l'integrazione con il SITAR-ER per l'Ente, l'indicazione di tali dati non è richiesta come obbligatoria nel caso in cui, per la gara, sia stato inserito oppure richiesto (attraverso specifica funzione disponibile su SATER) uno Smart CIG. In tal caso, infatti, non viene innescato il recupero dei dati al SIMOG in quanto non è disponibile il Numero di Gara Autorità, elemento chiave per l'integrazione con il SITAR.

Inoltre, nell'area Ente Appaltante della medesima sezione verrà mostrata la seguente frase: "Si evidenzia che, avendo l'Ente attivato l'integrazione con il Sitar, la procedura verrà inviata automaticamente all'Osservatorio Regionale dei Contratti Pubblici".

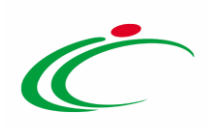

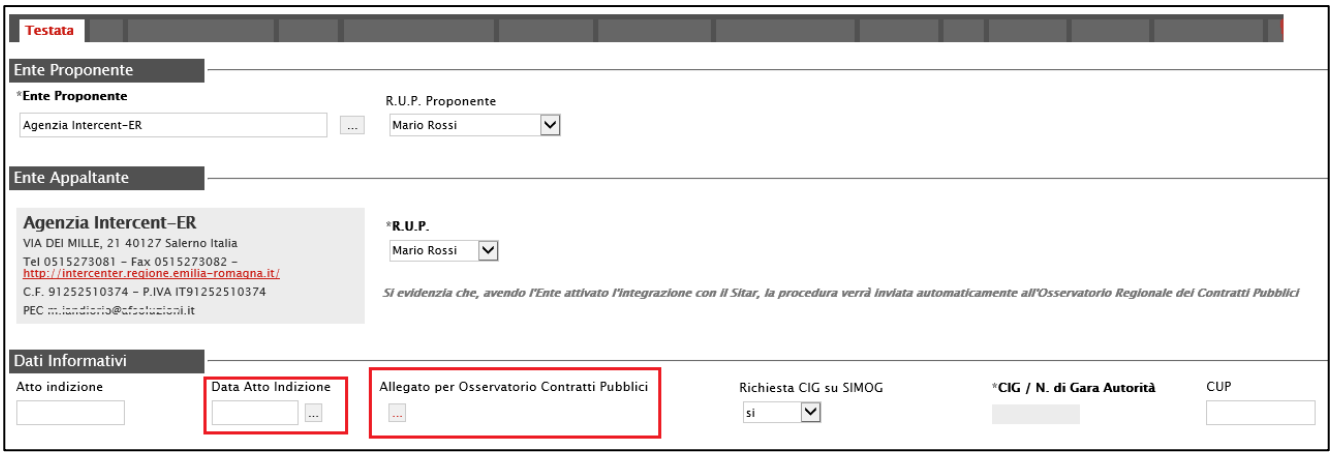

<span id="page-6-1"></span>Figura 2: Sezione "Testata"

Di seguito vengono descritte le principali fasi in cui è prevista l'integrazione del Portale SATER con il SITAR-ER e, dunque, l'invio delle contestuali informazioni all'Osservatorio dei Contratti Pubblici (OCP).

#### <span id="page-6-0"></span>Pubblicazione bando/invito/appalto specifico

A seguito della pubblicazione del bando/appalto specifico/invito su SATER, viene inviato al SITAR-ER il documento "OCP – Istanzia Gara" con le informazioni relative ai dati della gara.

In particolare, nel caso in cui per la gara sia stata prevista la richiesta del CIG su Simog attraverso la specifica funzione, al SITAR-ER verranno inviati i dati presenti nel documento di richiesta del CIG (disponibile nella sezione "Documenti" del bando/invito/appalto specifico).

Successivamente all'invio del documento "OCP – Istanzia Gara", verrà inviato anche il documento "OCP - Istanzia Documentazione" contenente l'atto (file caricato nel campo Allegato per Osservatorio Contratti Pubblici) e data di indizione (data inserita nel campo Data Atto indizione) entrambi presenti nella "Testata" della procedura.

ATTENZIONE: nel caso in cui venga eseguita una modifica del bando/invito, attraverso la specifica funzione "Modifica Bando" disponibile su SATER, viene nuovamente trasmesso al SITAR-ER il documento "OCP – Istanzia Gara" con le informazioni aggiornate relative ai dati di pubblicità legale presenti nella sezione "Informazioni Tecniche" del documento bando/invito e "OCP – Istanzia Documentazione".

ATTENZIONE: nel caso di procedura di gara di tipo "invito", il documento "OCP – Istanzia Documentazione" viene trasmesso al SITAR-ER con le informazioni aggiornate e riporterà nel

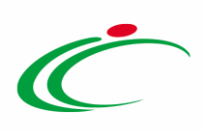

Titolo documento di SATER "Lettera di invito" mentre nel caso di procedura di gara "aperta", riporterà nel Titolo documento di SATER "Bando di gara".

Nel caso in cui l'integrazione con il SITAR-ER sia stata attivata, ma la data di attivazione è successiva alla data di pubblicazione della procedura, all'atto dell'invio/approvazione verrà visualizzato il seguente messaggio: "Elaborazione completata con successo. Per questa gara non è prevista l'integrazione automatica con il Sitar, pertanto, occorre accedere al sistema Sitar web per gli adempimenti previsti".

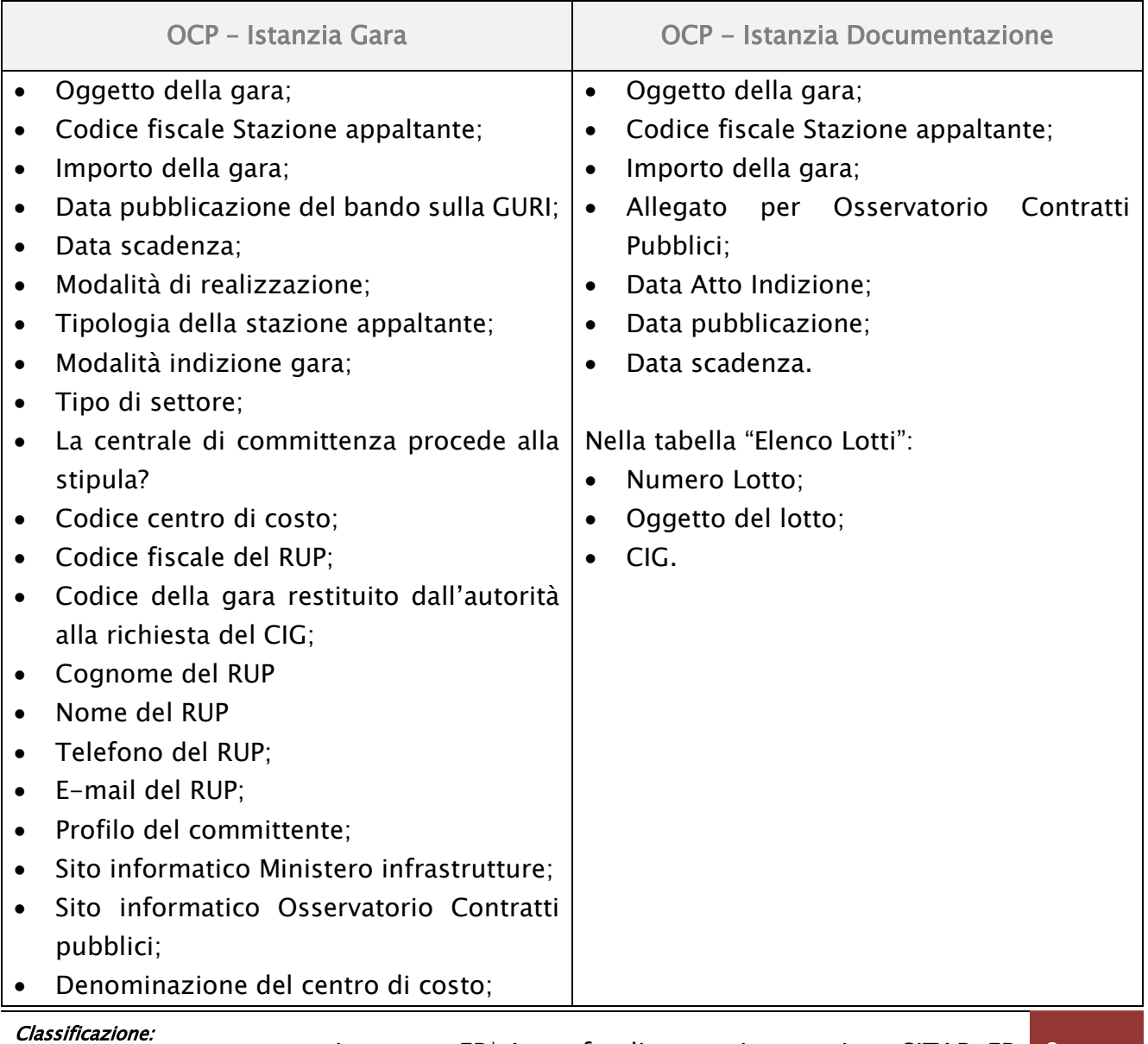

dismedicine. The Intercent-ER| Approfondimento: integrazione SITAR-ER 8

#### Di seguito i dati inviati al SITAR-ER per ciascun documento.

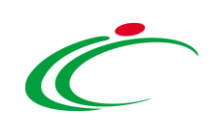

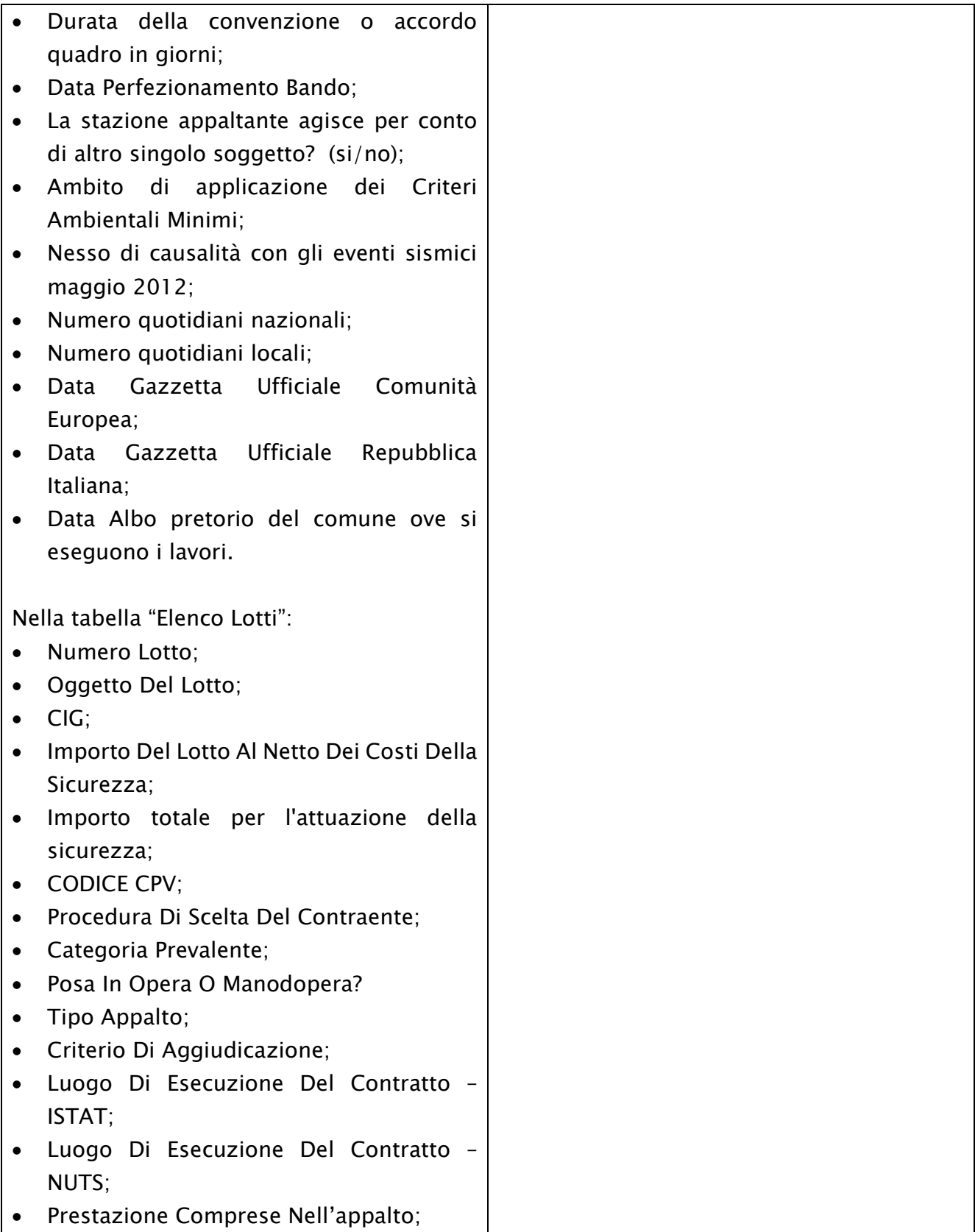

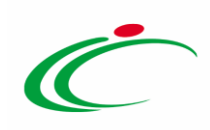

• Modalità Di Acquisizione Forniture/Servizi; • Tipologia Del Lavoro. ATTENZIONE: nel caso in cui per la gara sia stata prevista la richiesta del CIG su Simog, attraverso la specifica funzione, saranno presenti maggiori informazioni rispetto a quelle inserite nella sezione "Prodotti"/"Lotti" della procedura di gara dal compilatore e/o RUP.

<span id="page-9-0"></span>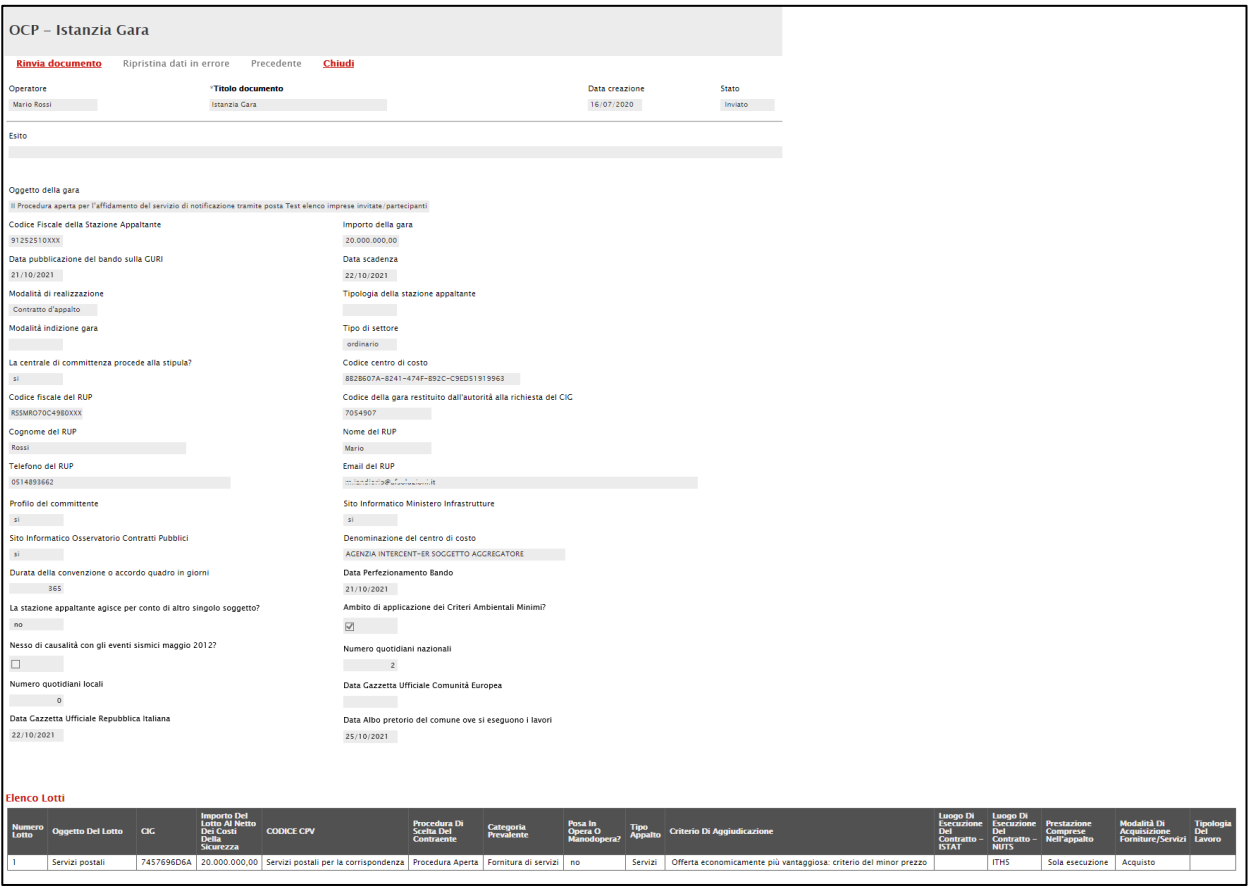

Figura 3: OCP - Istanzia Gara

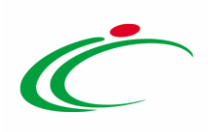

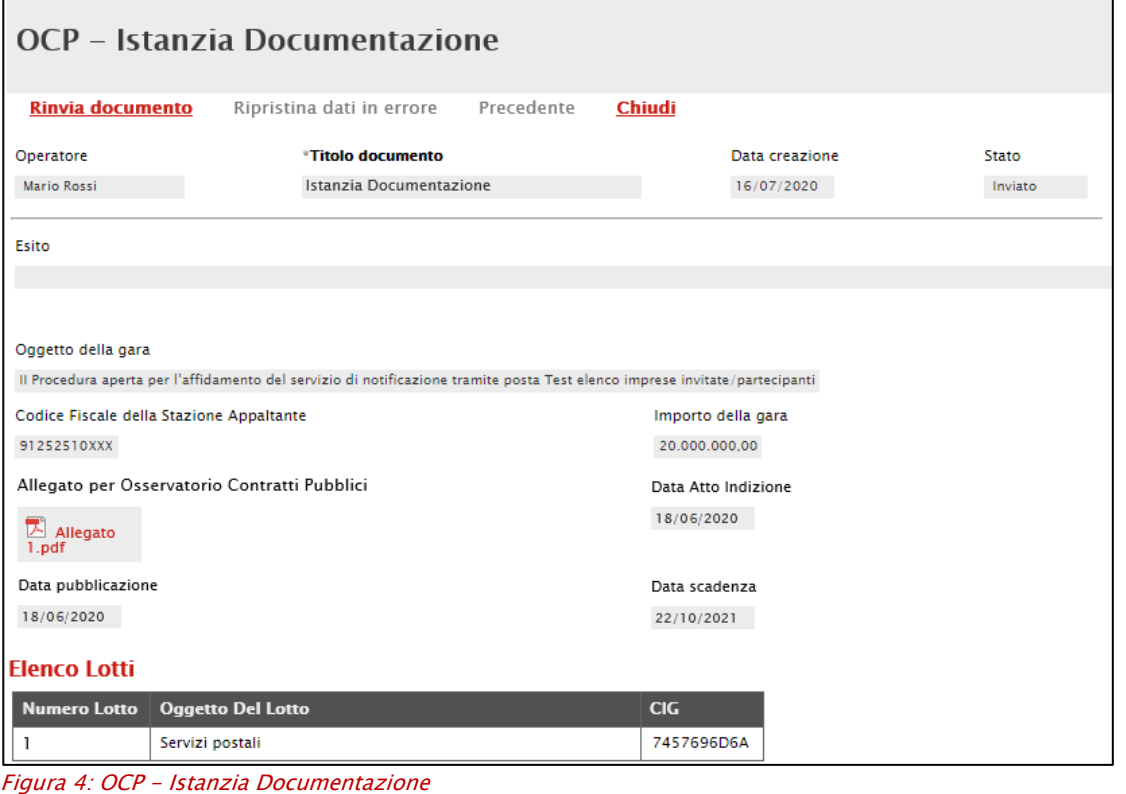

### <span id="page-10-1"></span><span id="page-10-0"></span>2.2 Procedura di Aggiudicazione

Espletata la procedura di aggiudicazione, al SITAR-ER vengono inviati i dati relativi alla fase di aggiudicazione e all'esito della stessa attraverso i rispettivi documenti "OCP - Istanzia Aggiudicazione" e "OCP - Istanzia Esito".

I documenti vengono inviati al SITAR-ER in momenti diversi a seconda dell'andamento della procedura di gara, e precisamente:

- al raggiungimento del termine ultimo per la presentazione delle offerte nel caso di una procedura di gara monolotto "deserta" o multilotto con tutti i lotti "deserti" vengono inviati i documenti OCP - Istanzia Documentazione" (Provvedimento di gara non aggiudicata o deserta) e "OCP - Istanzia Esito";
- al clic sul comando Termina Valutazione Amministrativa nel caso di una procedura di gara multilotto con solo alcuni lotti deserti, vengono inviati i documenti OCP - Istanzia Documentazione" (Provvedimento di gara non aggiudicata o deserta) e "OCP - Istanzia Esito";

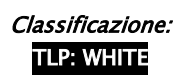

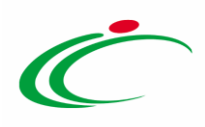

- all'invio della Comunicazione di aggiudicazione definitiva, nel caso di gara a lotti per il singolo lotto o per più lotti, vengono inviati i documenti "OCP - Istanzia Aggiudicazione" e OCP - Istanzia Documentazione" (Determina di aggiudicazione);
- al clic sul comando Termine Controlli di Aggiudicazione, nel caso di aggiudicazione condizionata, viene inviato il documento "OCP - Istanzia Aggiudicazione" e OCP -Istanzia Documentazione" (Determina di aggiudicazione);
- alla selezione del comando "Revoca" nel caso di revoca di una procedurao di un lotto, invio dei documenti "OCP - Istanzia Esito" e "OCP – Istanzia Documentazione (Provvedimento di gara non aggiudicata o deserta),
- nel caso di lotto non aggiudicato a seguito di esclusione di tutte le offerte nella fase economica, invio dei documenti "OCP - Istanzia Esito" e "OCP - Istanzia Documentazione" (Provvedimento di gara non aggiudicata o deserta).
	- In generale, il documento "OCP Istanzia Esito" non viene inviato nel caso di gara o lotti aggiudicati. Nel caso di una gara a lotti, se è stato precedentemente generato a seguito di un lotto revocato, deserto o non aggiudicato il documento verrà tuttavia inviato nuovamente aggiornato anche con il lotto/i aggiudicato/aggiudicati.

ATTENZIONE: nel caso di:

- un lotto/procedura "deserto/a", ovvero per il quale non sono pervenute offerte o "non aggiudicato/a", in quanto nessuna offerta è stata ammessa alla fase di valutazione successiva, il documento "OCP – Istanzia Documentazione" viene nuovamente trasmesso al SITAR-ER con le informazioni aggiornate e riporterà nel Titolo documento di SATER "Provvedimento di gara non aggiudicata o deserta";
- un lotto/procedura "revocato/a", ovvero per il quale è stata eseguita la funzione di Revoca disponibile su SATER, il documento "OCP – Istanzia Documentazione" viene nuovamente trasmesso al SITAR-ER con le informazioni aggiornate e riporterà nel Titolo documento di SATER "Provvedimento di gara non aggiudicata o deserta";
- un lotto/procedura per cui viene effettuata una decadenza dell'Operatore Economico "aggiudicatario", il documento "OCP – Istanzia Documentazione" viene nuovamente trasmesso al SITAR-ER con le informazioni aggiornate e riporterà nel Titolo documento

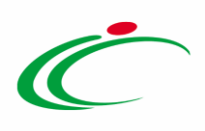

di SATER "Provvedimento di revoca dell'aggiudicazione o dell'adesione" Verrà, inoltre, trasmesso l'"OCP - Istanzia Esito".

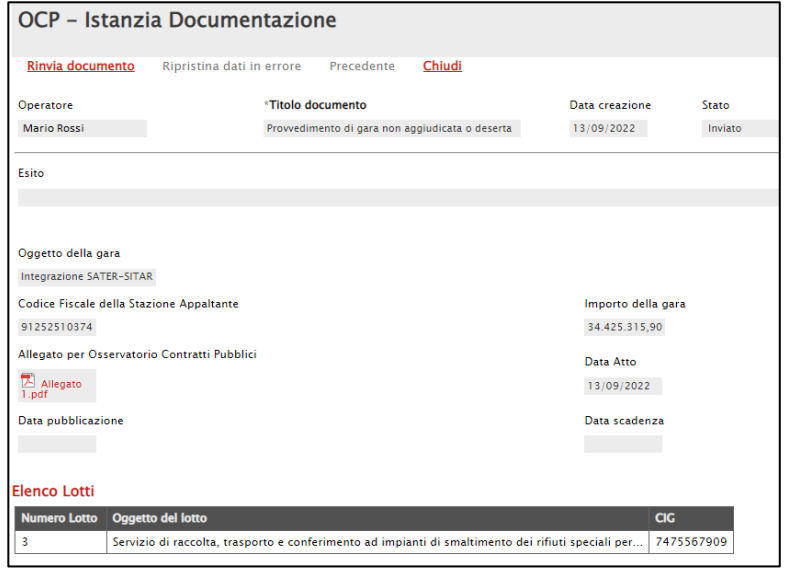

<span id="page-12-0"></span>Figura 5: OCP - Istanzia Documentazione: Provvedimento di gara non aggiudicata o deserta

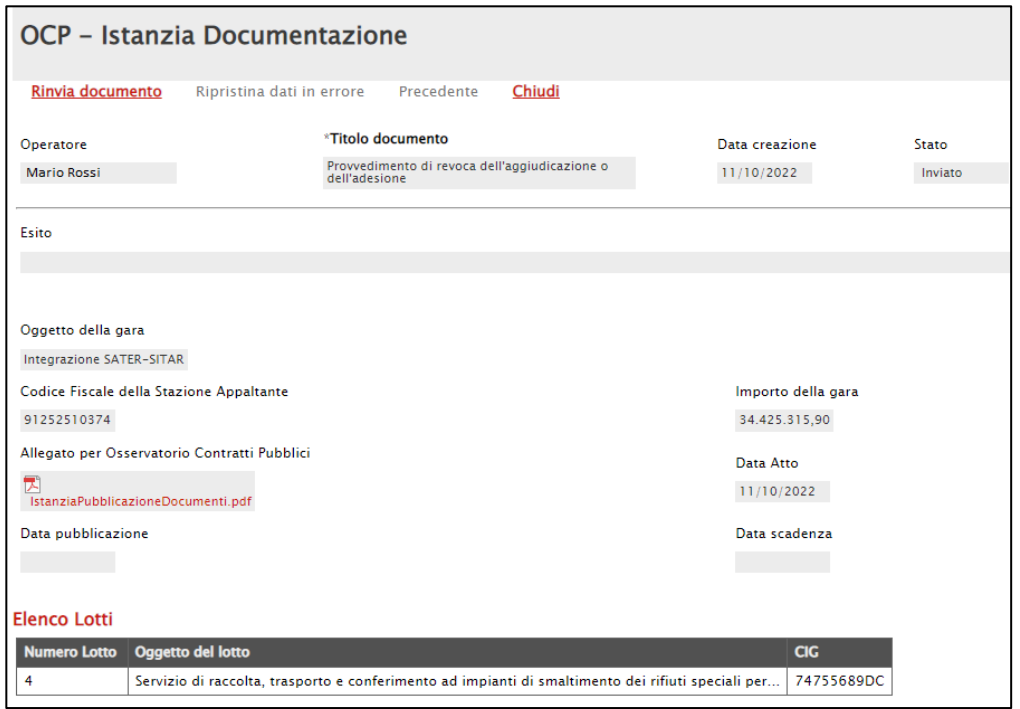

<span id="page-12-1"></span>Figura 6: OCP - Istanzia Documentazione: Provvedimento di revoca dell'aggiudicazione o dell'adesione

ATTENZIONE: nel caso di decadenza per la quale è prevista l'interruzione della procedura, oltre al "provvedimento di revoca dell'aggiudicazione o dell'adesione" è previsto anche l'invio del "provvedimento di gara non aggiudicata o deserta".

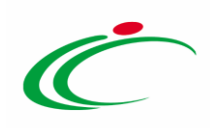

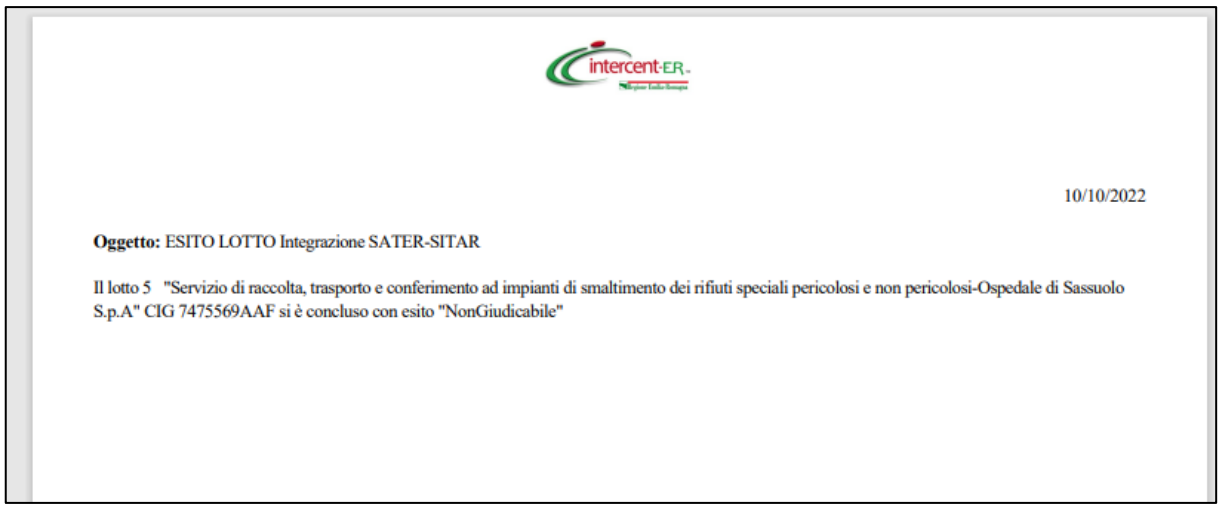

Figura 7: Allegato per Osservatorio Contratti Pubblici - Provvedimento di gara non aggiudicata o deserta

<span id="page-13-0"></span>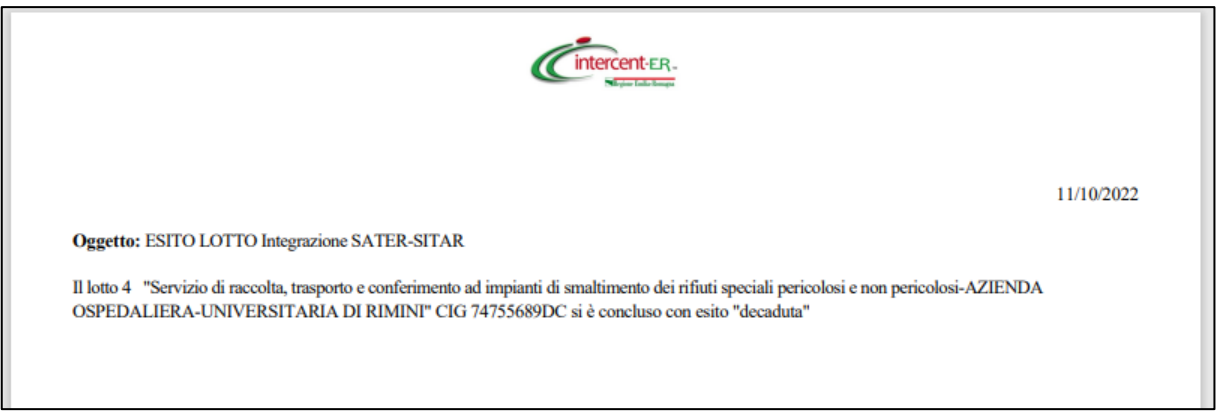

Figura 8: Allegato per Osservatorio Contratti Pubblici - Provvedimento di revoca dell'aggiudicazione o dell'adesione

<span id="page-13-1"></span>Inoltre, contestualmente alla creazione del documento della procedura di aggiudicazione o, nel caso di gara "deserta", al raggiungimento del termine ultimo per la presentazione delle offerte, vengono inviati al SITAR-ER i dati relativi agli invitati/partecipanti attraverso il documento "OCP-Istanzia Imprese". Nel dettaglio:

- 1) nel caso di una procedura di gara ad *invito* verrà inviato l'elenco delle imprese "Invitate" con l'evidenza delle "*Partecipanti*" e degli eventuali raggruppamenti;
- 2) nel caso di una procedura di gara aperta verrà inviato l'elenco delle imprese "Partecipanti" con l'evidenza di eventuali raggruppamenti.

Inoltre, a seguito dell'inivio su SATER della comunicazione di esito definitivo, il documento "OCP – Istanzia Documentazione" viene nuovamente trasmesso al SITAR-ER con l'allegato "Determina" allegato nella comunicazione inviata su SATER e riporterà nel Titolo documento di SATER "Determina di aggiudicazione".

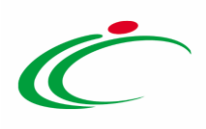

ATTENZIONE: nel dettaglio, nel caso di aggiudicazione di una gara o di un lotto, è nuovamente previsto l'invio del documento "OCP-Istanzia Imprese" alla chiusura della gara, al fine di aggiornare i dati inviati al Sitar relativi alle imprese partecipanti/invitate al momento della creazione del documento della procedura di aggiudicazione, a seguito di un'eventuale riammissione di un concorrente alla procedura di aggiudicazione avviata.

Di seguito i dati inviati al SITAR-ER per ciascun documento.

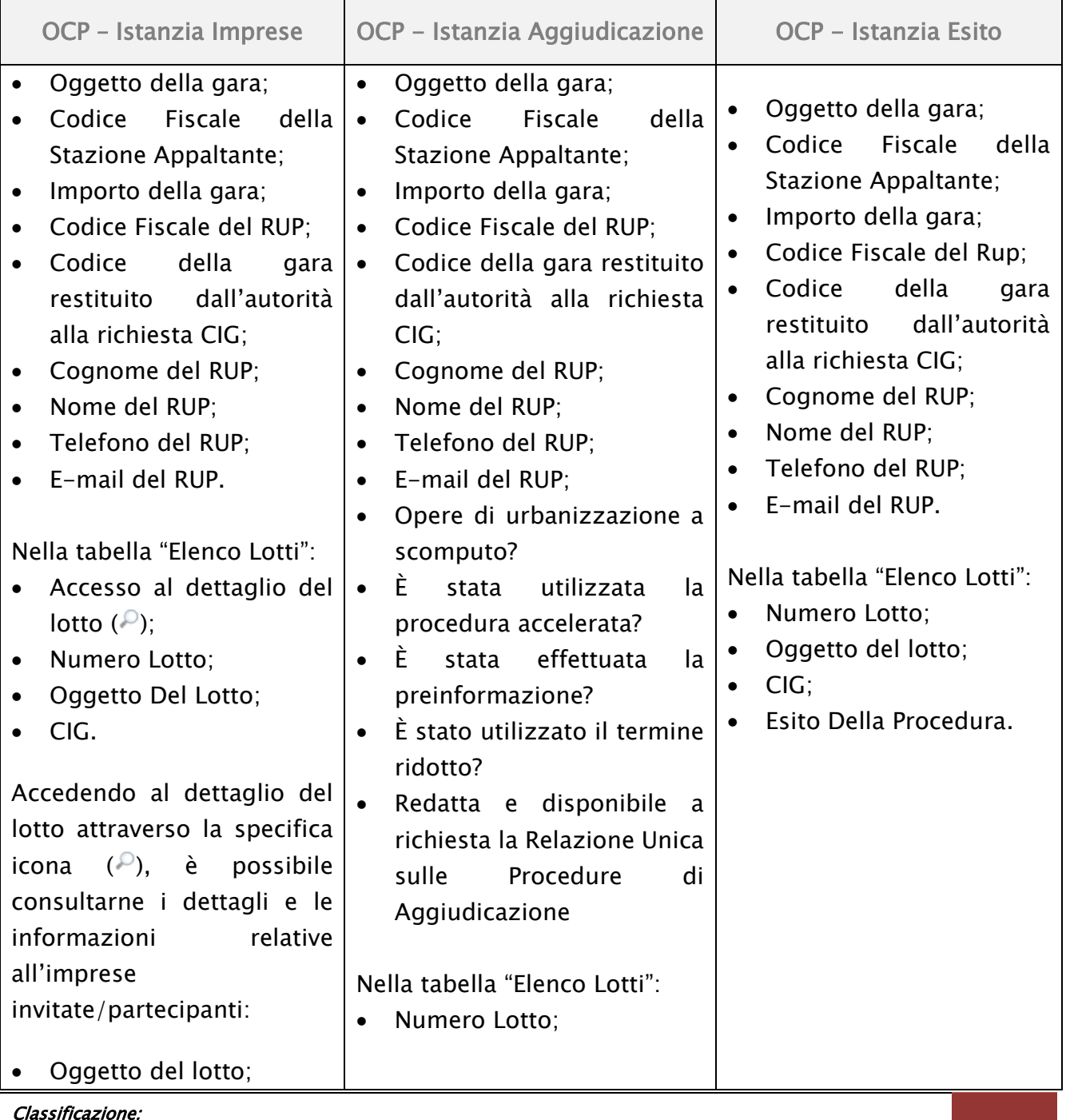

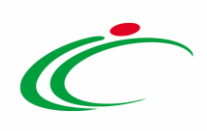

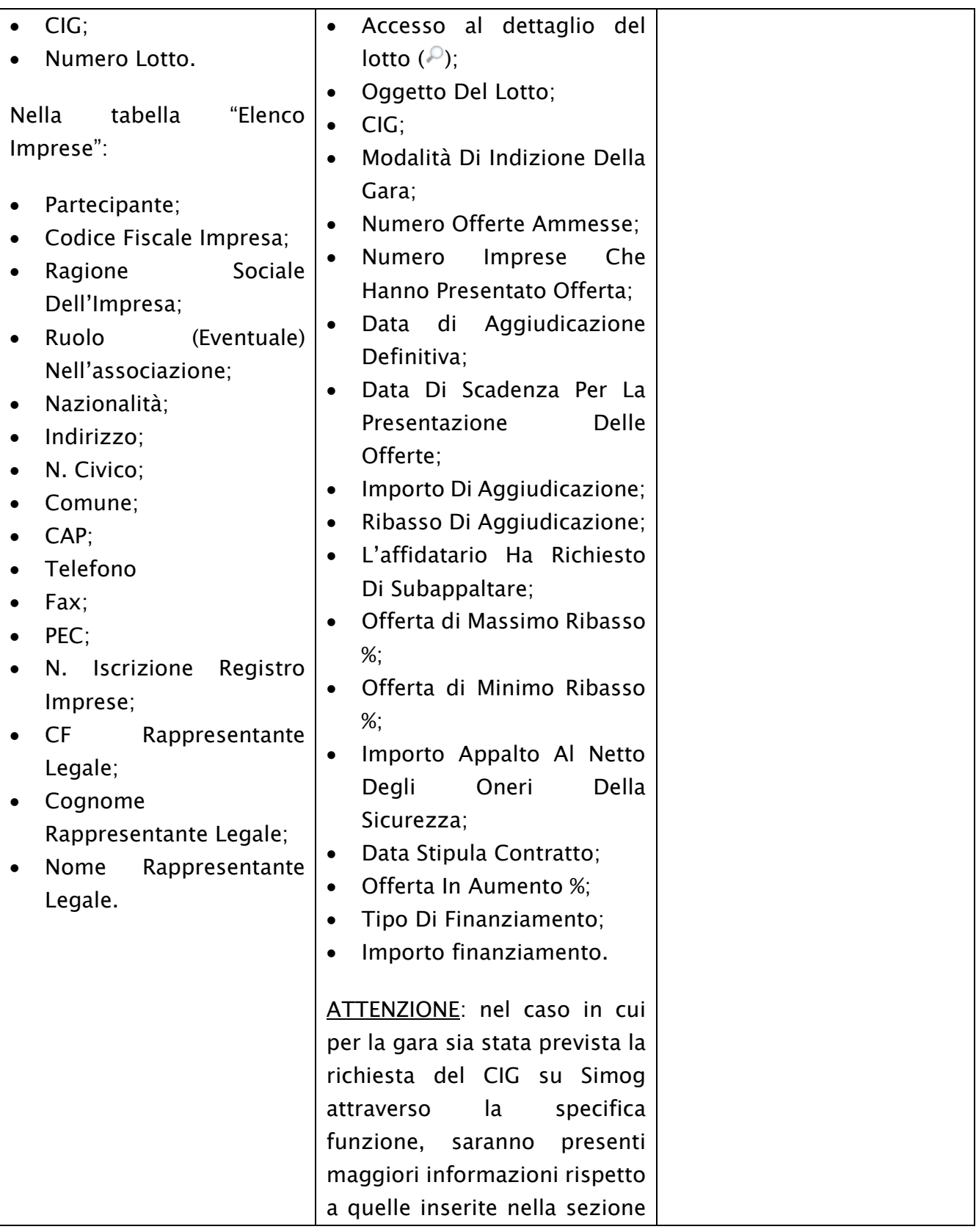

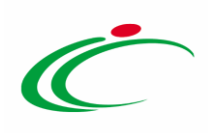

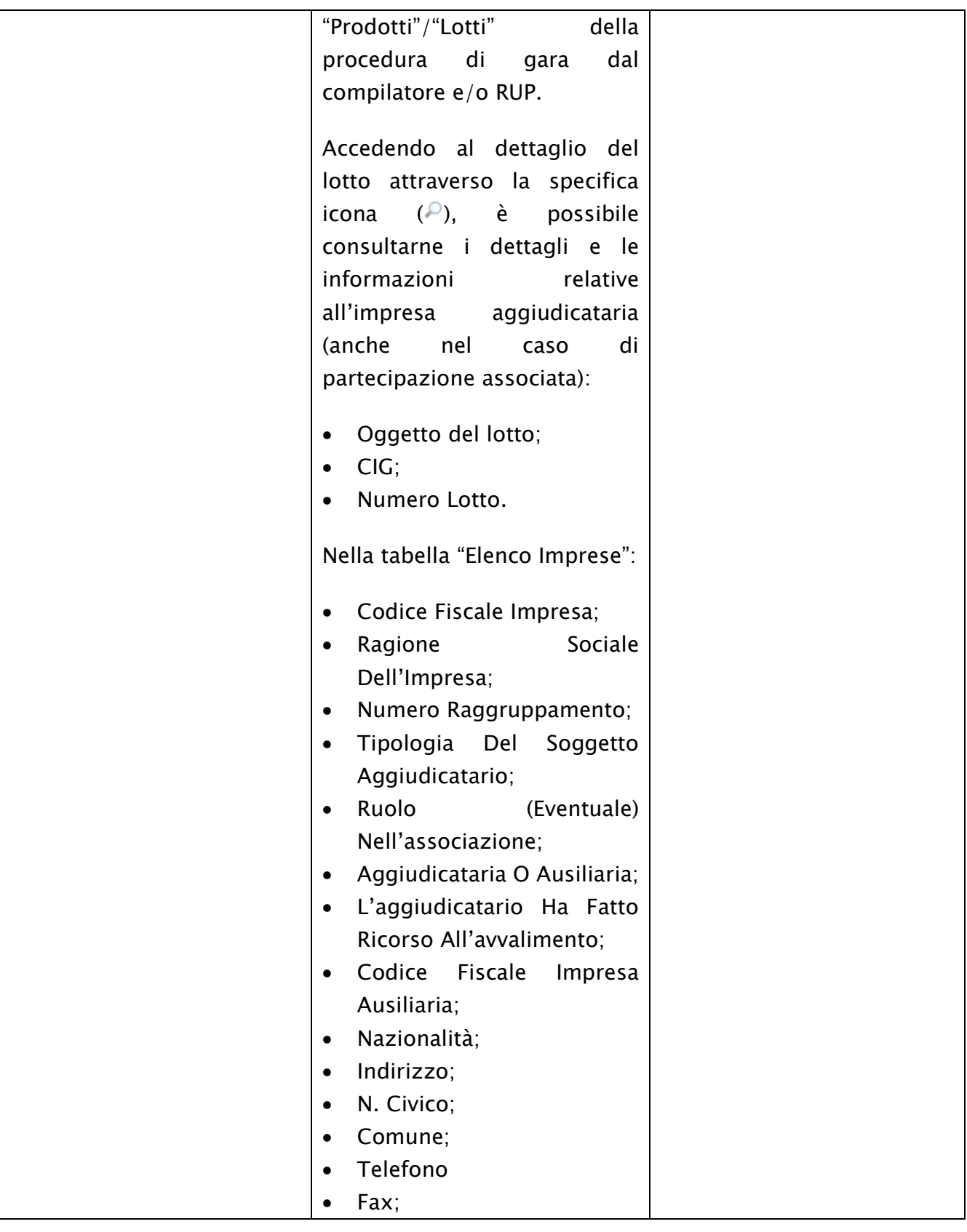

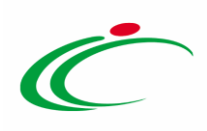

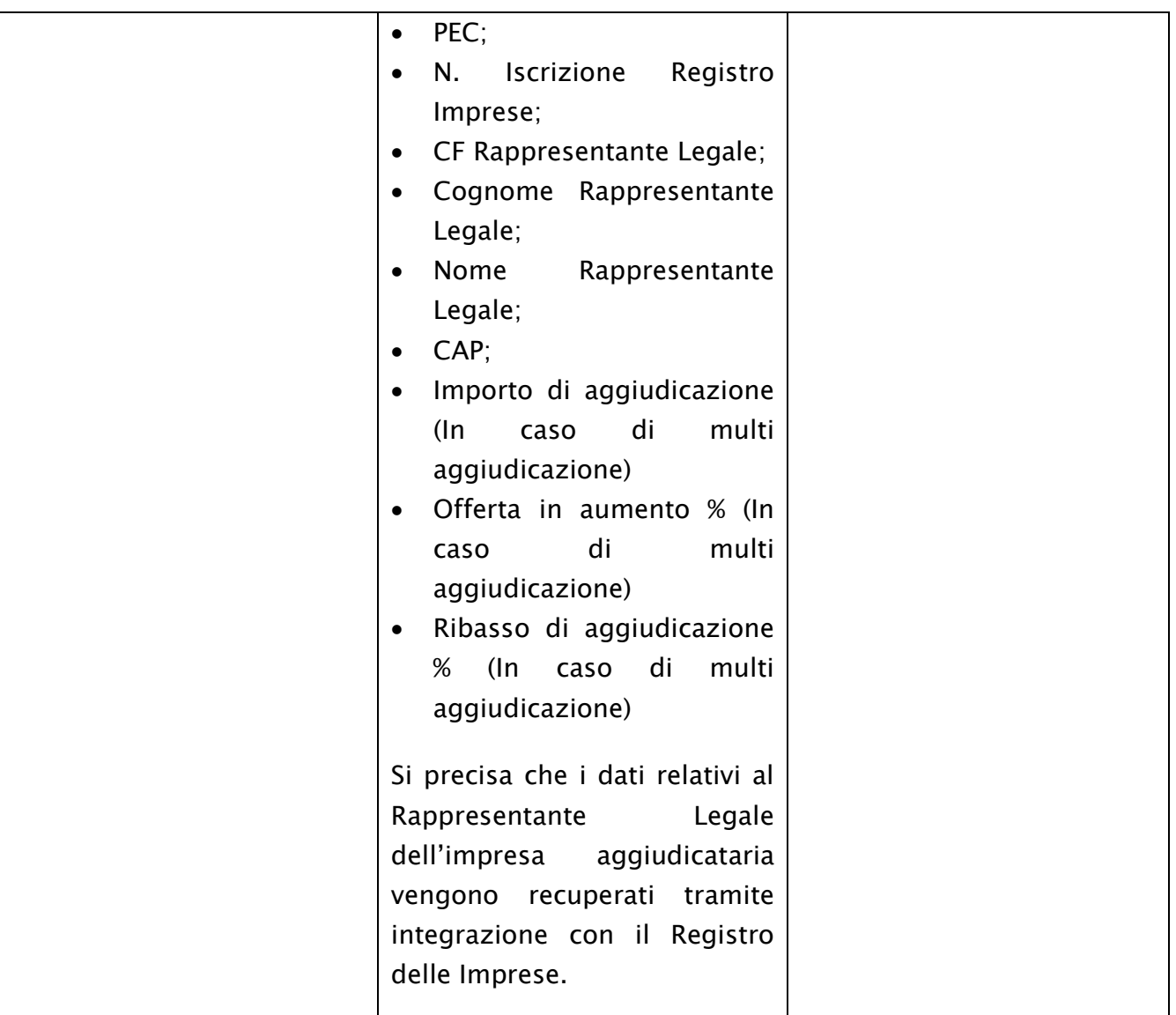

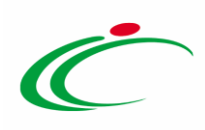

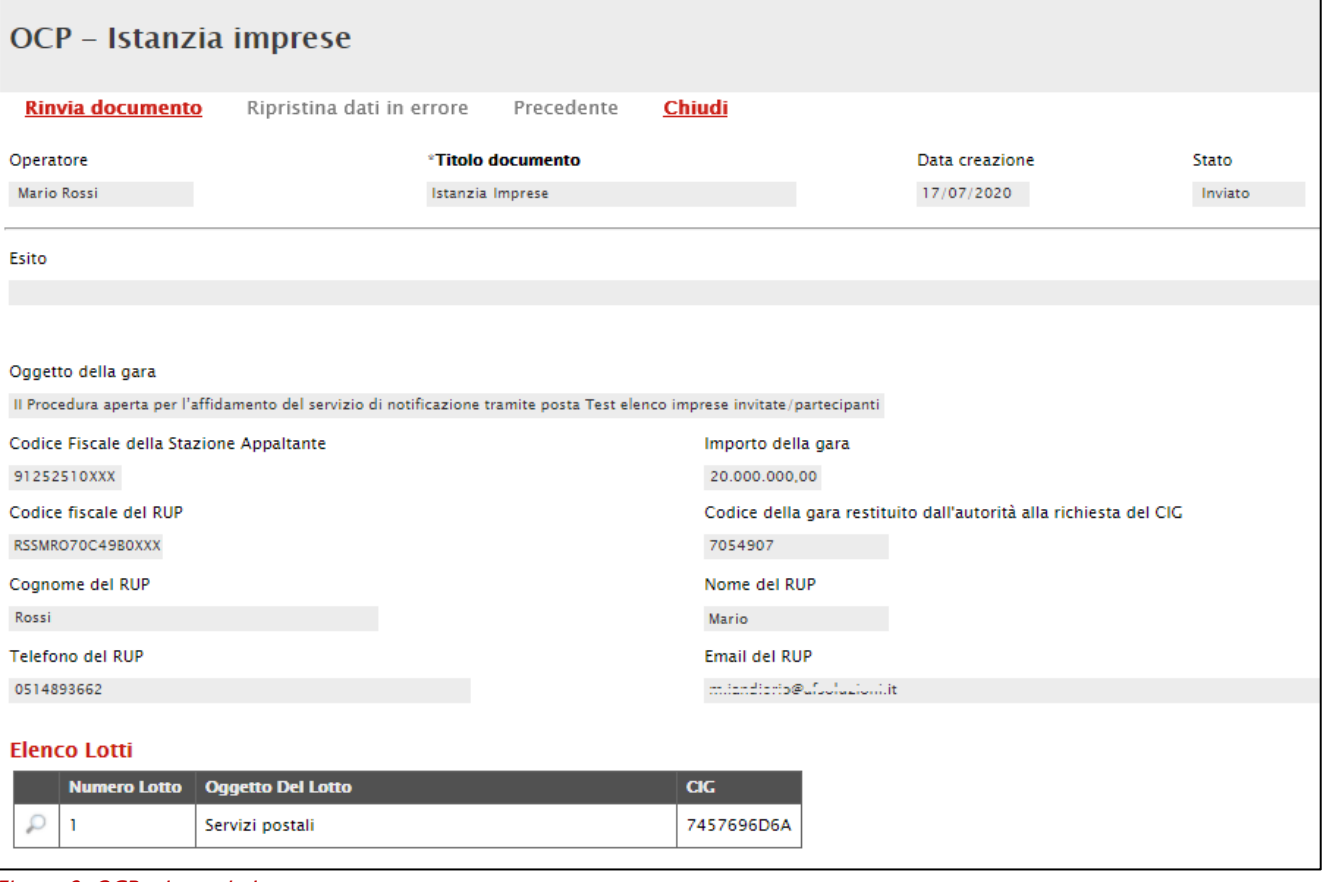

<span id="page-18-0"></span>Figura 9: OCP - Istanzia Imprese

| Imprese                     |                                     |                                               |                                        |                       |                       |           |            |       |                 |            |                                     |
|-----------------------------|-------------------------------------|-----------------------------------------------|----------------------------------------|-----------------------|-----------------------|-----------|------------|-------|-----------------|------------|-------------------------------------|
| Chiudi                      |                                     |                                               |                                        |                       |                       |           |            |       |                 |            |                                     |
| Oggetto del lotto           |                                     |                                               |                                        |                       |                       |           |            |       |                 |            |                                     |
| Servizi postali             |                                     |                                               |                                        |                       |                       |           |            |       |                 |            |                                     |
| CIG                         |                                     |                                               |                                        |                       |                       |           |            |       |                 |            |                                     |
| 7457696D6A                  |                                     |                                               |                                        |                       |                       |           |            |       |                 |            |                                     |
| Numero Lotto                |                                     |                                               |                                        |                       |                       |           |            |       |                 |            |                                     |
|                             |                                     |                                               |                                        |                       |                       |           |            |       |                 |            |                                     |
| <b>Elenco imprese</b>       |                                     |                                               |                                        |                       |                       |           |            |       |                 |            |                                     |
|                             |                                     |                                               |                                        |                       |                       |           |            |       |                 |            |                                     |
| Partecipante                | Codice<br><b>Fiscale</b><br>Impresa | <b>Ragione Sociale</b><br><b>Dell'impresa</b> | Ruolo (Eventuale)<br>Nell'associazione | Nazionalità Indirizzo |                       | N. Civico | Comune CAP |       | <b>Telefono</b> | Fax        | <b>PEC</b>                          |
| Partecipante                | 02346510XXX                         | Fornitore Test 243                            |                                        | Italia                | Via Piave, 13         |           | Ravenna    | 48121 | 0542589623      | 0542589623 | supportuction(i@pec.afsolucion).it  |
| Invitata e non Partecipante | 00427620XXX                         | Fornitore Test 242                            |                                        | Italia                | Via G. Mazzini, 4     |           | Bologna    | 40121 | 0514888956      | 0514888956 | supportoclicm:@per.efccludioni.it   |
| Partecipante                | 05052690XXX                         | Fornitore Test 240                            |                                        | Italia                | Via Santo Stefano, 15 |           | Bologna    | 40125 | 0514088123      | 0514088123 | supportuclic.iti@pec.afsoluzioni.it |
| Partecipante                | 02346510XXX                         | Fornitore Test 243                            | Mandante                               | Italia                | Via Piave, 13         |           | Ravenna    | 48121 | 0542589623      | 0542589623 | supportaclicati@per.efscludioni.it  |
| Partecipante                | 02972240XXX                         | Fornitore Test 244                            | Mandataria                             | Italia                | Via Caselle, 15       |           | Modena     | 41121 | 059148766       | 059148766  | supportuctionti@pec.afsoluzioni.it  |
|                             |                                     |                                               |                                        |                       |                       |           |            |       |                 |            |                                     |

<span id="page-18-1"></span>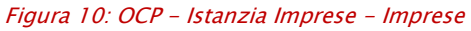

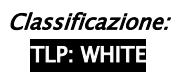

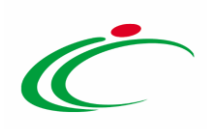

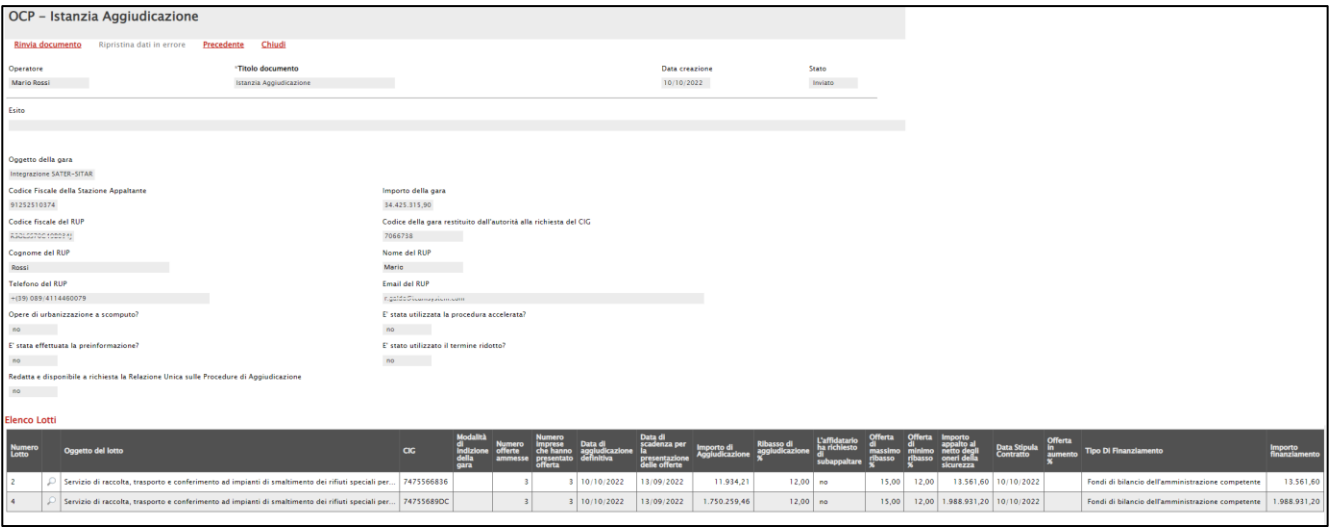

<span id="page-19-0"></span>Figura 11: OCP - Istanzia Aggiudicazione

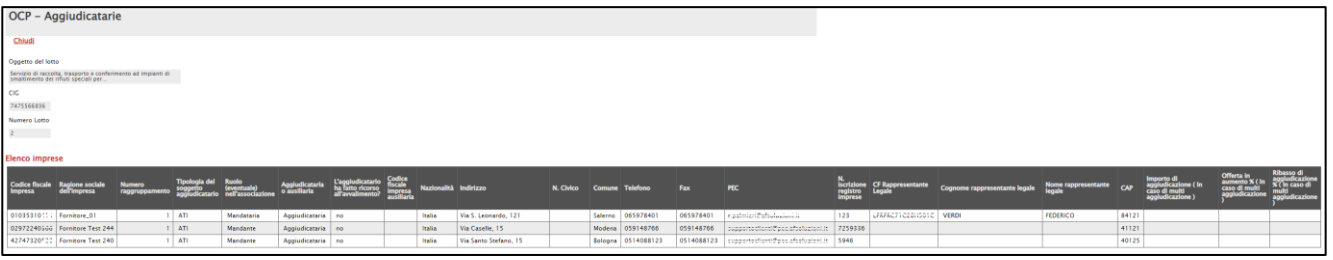

<span id="page-19-1"></span>Figura 12: OCP - Istanzia Aggiudicazione - Aggiudicatarie

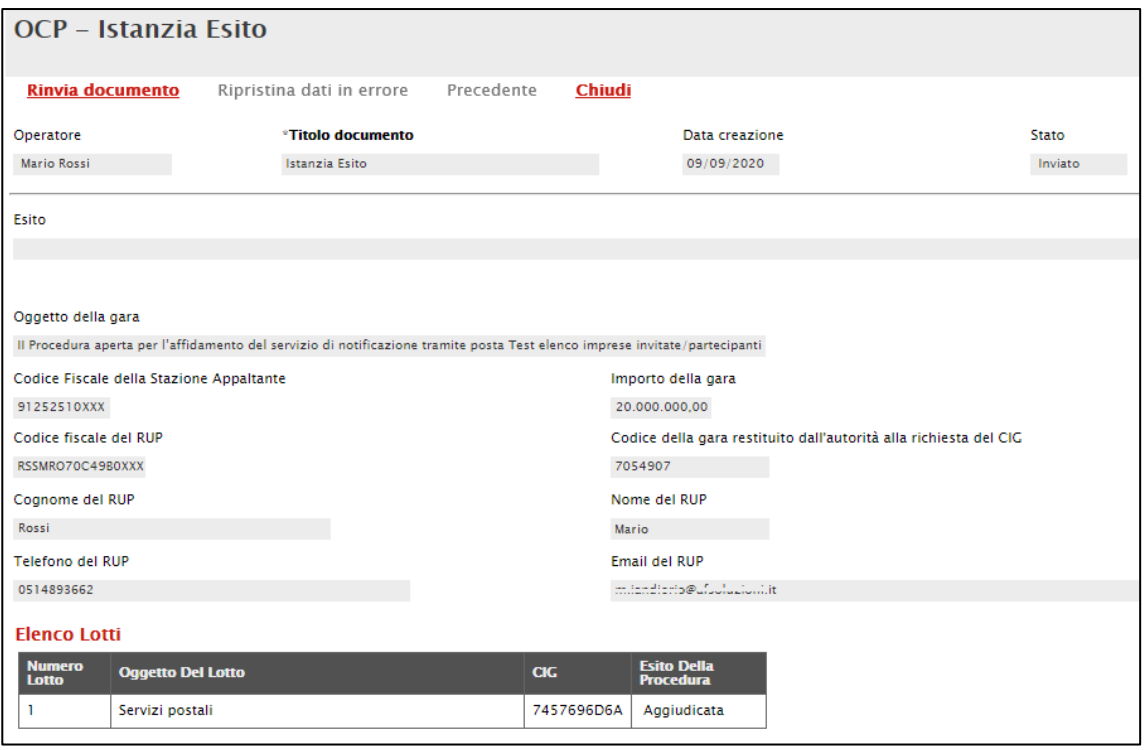

<span id="page-19-2"></span>Figura 13: OCP - Istanzia Esito

Classificazione:

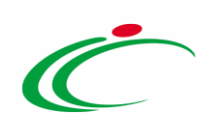

## <span id="page-20-0"></span>2.3 Contratto

Contestualmente alla stipula del contratto/convenzione e nello specifico a seguito della conferma del relativo documento da parte dell'Operatore Economico, alcune informazioni relative al contratto vengono in automatico inviati al SITAR-ER attraverso il documento "OCP - Istanzia Contratto".

Di seguito i dati inviati al SITAR-ER per il documento.

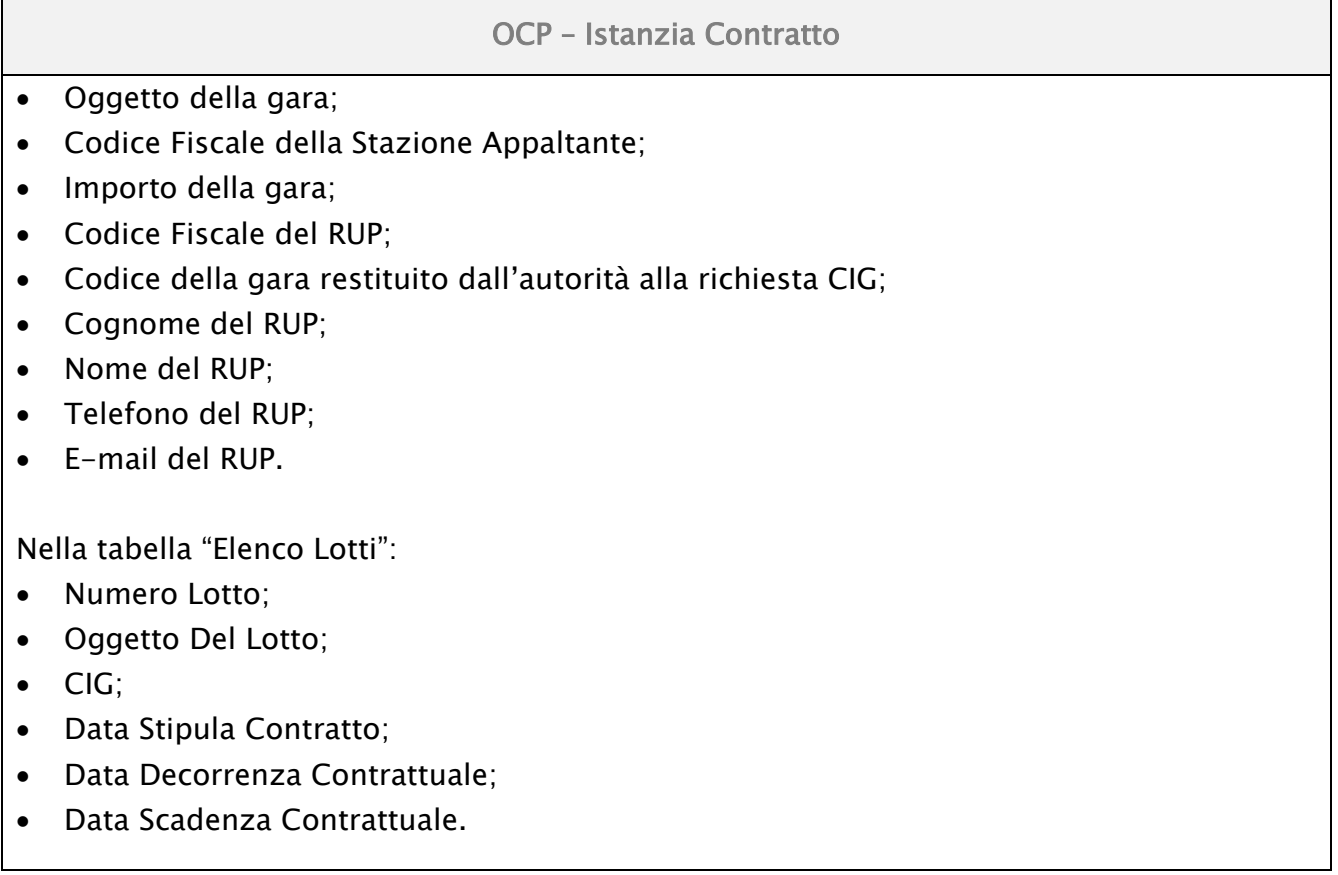

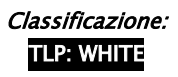

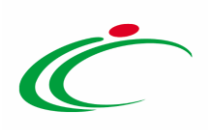

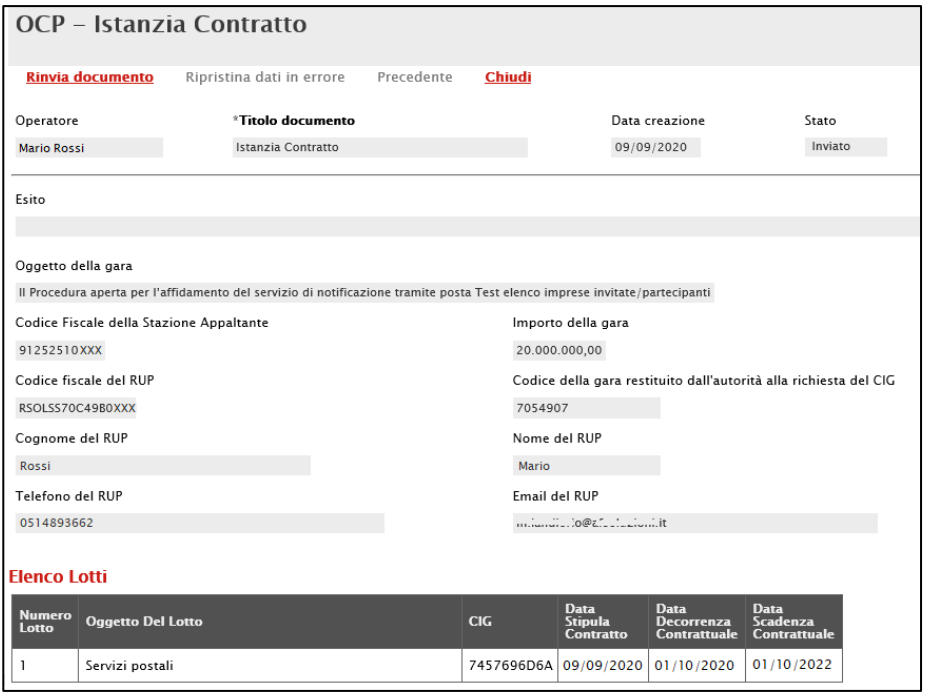

<span id="page-21-1"></span>Figura 14: OCP - Istanzia Contratto

#### <span id="page-21-0"></span>3 ALTRE FUNZIONALITÀ

Nella sezione "Documenti" sono riportati e sono consultabili, tutti i documento "OCP-ISTANZIA …." Inviati nelle varie fasi della procedura.

Entrando nel dettaglio di un documento, è presente, in alto, una toolbar in cui sono disponibili i seguenti comandi:

"Rinvia documento": per procedere con un nuovo invio del documento a fronte della necessità di aggiornamento di alcune informazioni;

"Ripristina dati in errore": per procedere con l'invio delle sole informazioni erroneamente inviate, al fine di aggiornarle correttamente nel documento;

"Precedente": per visualizzare la versione precedente del documento (se disponibile);

"Chiudi": per chiudere il documento e tornare alla pagina precedente.

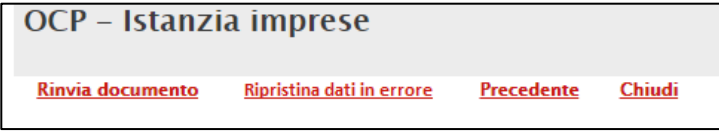

```
Figura 15: Altre funzionalità
```
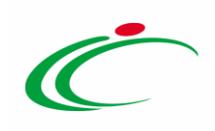

#### 4 TABELLA DI RIEPILOGO DEL FLUSSO

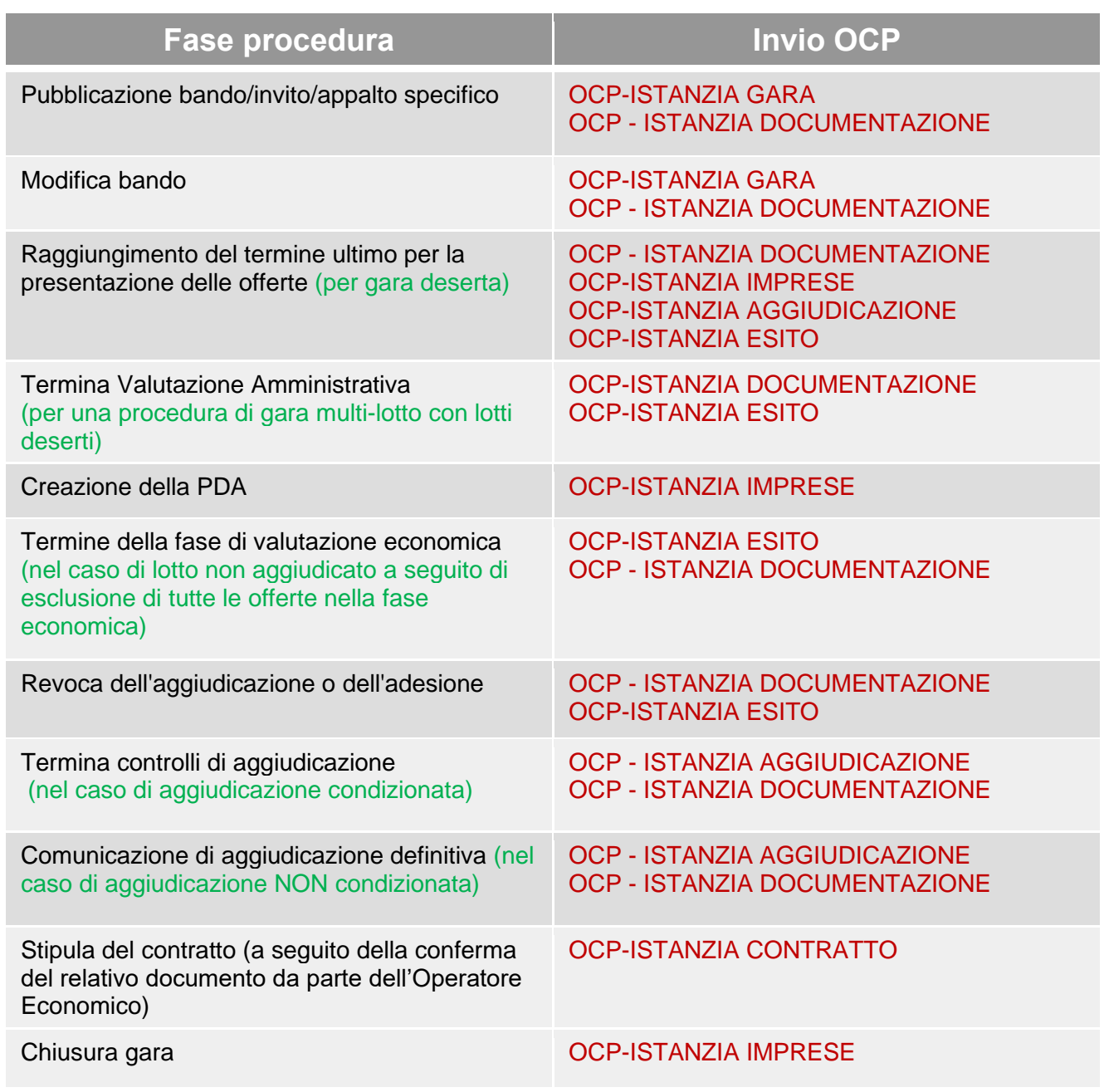

<span id="page-22-0"></span>Figura 16: Tabella riepilogo del flusso

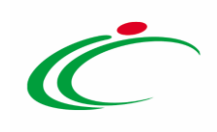

#### <span id="page-23-0"></span>5 TABELLA DELLE FIGURE

#### Le immagini sono puramente indicative e possono subire variazioni

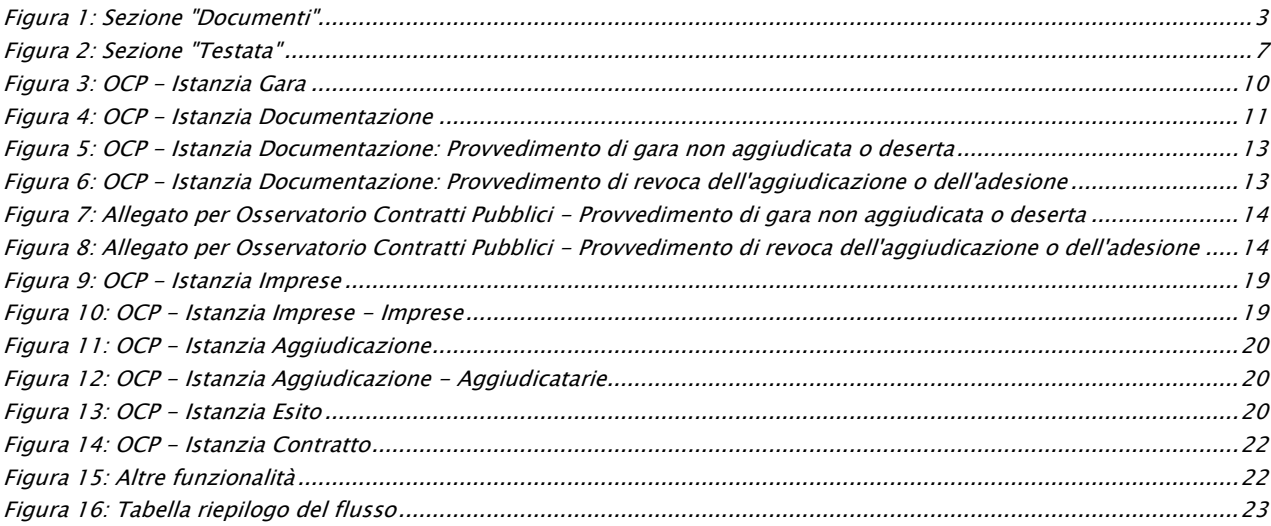

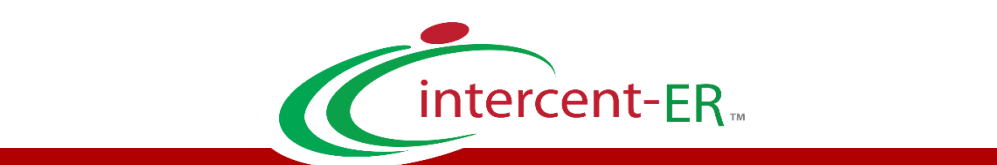

Intercent-ER – Agenzia per lo sviluppo dei mercati telematici Call Center: numero verde 800 810 799 – [info.intercenter@regione.emilia-romagna.it](mailto:info.intercenter@regione.emilia-romagna.it)